Problem die RX 480 Pow Erledigt

installieren

Beitrag von Mork vom Ork vom 17. Juni 2017, 23:51

Ich habe mich heute nochmal genauer der "ati.c" Datei von CLOVER ange AMD Grafikkarten initialisiert werden. Und ich bin wieder einen Schritt weite Schaut Euch mal meine aktuelle CLOVER Bootlog an (AMD RX480 solo, disabled im BIOS):

Code

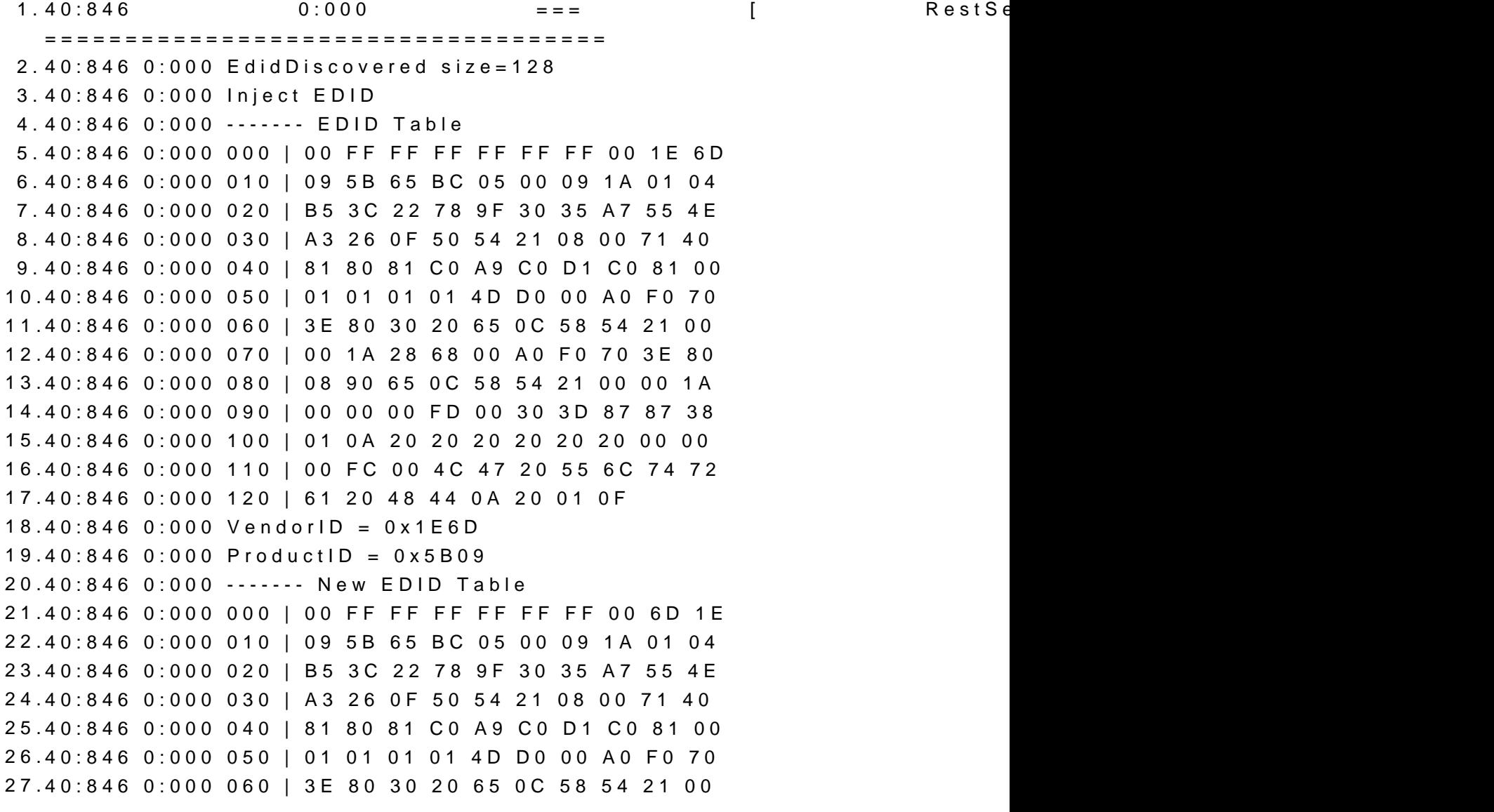

```
28.40:846 0:000 070 | 00 1A 28 68 00 A0 F0 70 3E 80
29.40:846 0:000 080 | 08 90 65 0C 58 54 21 00 00 1A
30.40:846 0:000 090 | 00 00 00 FD 00 30 3D 87 87 38
31.40:846 0:000 100 | 01 0A 20 20 20 20 20 20 00 00
32.40:846 0:000 110 | 00 FC 00 4C 47 20 55 6C 74 72
33.40:846 0:000 120 | 61 20 48 44 0A 20 01 0F
34.40:846 0:000 
35.40:846 0:000 " " " " " Initialize RADEON card " " " " "
36.40:846 0:000 
37.40:846 0:000 Framebuffer @0xC0000000 " MMIO @0xD0000000 " I/O Port 
   @0x0000E000 " ROM Addr @0xDFE40000
38.40:846 0:000 PCI region 1 = 0x00000000, region3 = 0x00000000, region5 = 
   0xDFE00000
39.40:846 0:000 Use region5 as MMIO space
40.40:846 0:000 
41.40:846 0:000 " " " Begin BIOS_SCRATCH " " "
42.40:846 0:000 BIOS_0_SCRATCH=0x00000000, 1=0x00000000, 2=0x00000003, 
   3=0 \times 000000000, 4=0 \times 000000000, 5=0 \times 00000000, 6=0 \times 00000000043.40:847 0:000 " " " End BIOS_SCRATCH " " "
44.40:847 0:000 
45.40:847 0:000 " " " Beginn CARD POSTED/NOT POSTED " " "
46.40:848 0:000 RADEON_CRTC2_GEN_CNTL == 0x00000000
47.40:848 0:000 Card posted because CONFIG_MEMSIZE = 0x2000
48.40:848 0:000 ATI card POSTed
49.40:848 0:000 " " " End CARD POSTED/NOT POSTED " " "
50.40:848 0:000 
51.40:848 0:000 " " " Initializing VRAM " " "
52.40:848 0:000 ATI Chip Family is: Ellesmere
53.40:848 0:000 R600: get_vram_size returned 0x2000
54.40:848 0:000 Set VRAM for Ellesmere = 8192MB
55.40:848 0:000 ATI: get_vram_size returned 0x2000
56.40:848 0:000 " " " VRAM successfully initialized " " "
57.40:848 0:000 
58.40:848 0:000 " " " Load VBIOS File " " "
59.40:848 0:000 Found generic VBIOS ROM file (1002_67DF.rom)
60.40:849 0:001 Loaded ROM len=262144
61.40:849 0:000 Calculated ROM len=58880
62.40:849 0:000 VideoBIOS read from file
63.40:849 0:000 " " " VBIOS File successfully loaded " " "
64.40:849 0:000 
65.40:849 0:000 " " " ATI RADEON Chipfamily " " "
66.40:849 0:000 ATI Radeon EVERGREEN+ family
```

```
67.40:849 0:000 " " " ATI RADEON Chipfamily " " "
 68.40:849 0:000 
 69.40:849 0:000 " " " Various CONFIG values " " "
 70.40:849 0:000 Device's default Framebuffer: Orinoco
 71.40:849 0:000 Device's default Nr. of ports: 5
 72.40:849 0:000 ATI returned Nr. of ports: 5
 73.40:849 0:000 Value of name_parent is set to: ATY,OrinocoParent
 74.40:849 0:000 " " " Various CONFIG values " " "
 75.40:849 0:000 
 76.40:849 0:000 " " " ATI Custom Properties detected " " "
 77.40:849 0:000 Custom Properties Key: name " Custom Properties Value
    Custom Properties Value Length: 8
 78.40:849  0:000  Custom  Properties Key: device_type "  Custor
    <6770752D> " Custom Properties Value Length: 15
 79.40:849 0:000 " " " ATI Custom Properties injected " " "
 80.40:849 0:000 
 81.40:849 0:000 ATI CHIP FAMILY: Ellesmere " CARD NAME: AMD R
    VRAM: 8192MB " FRAMEBUFFER: Orinoco " VENDOR-/DEVI
    SUBSYSTEM-ID: 1DA2:E366 " PciRoot(0x0)\Pci(0x1,0x0)\Pci(0x0,0x0)
 82.40:849 0:000 
 83.40:849 0:000 """"" Initialize RADEON card """""
 84.40:849 0:000 
 85.40:849 0:000 RCBA disabled; cannot use it
 86.40:850 0:000 stringlength = 3600
 87.40:850 0:000 CurrentMode: Width=3840 Height=2160
 88.40:850 0:000 Beginning FSInjection
 89.40:850 0:000 Blocking kext caches
Alles anzeigen
```
Wie man sehen kann, wird der VRAM nun an allen Stellen korrekt ausgeles muss meine Änderungen an der Datei jetzt nur noch dahingehend prüfen, das das problemlose Auslesen des VRAMs bei älteren Karten nicht beeinfluss mit einer AMD R9 280X und melde mich dann nochmal.